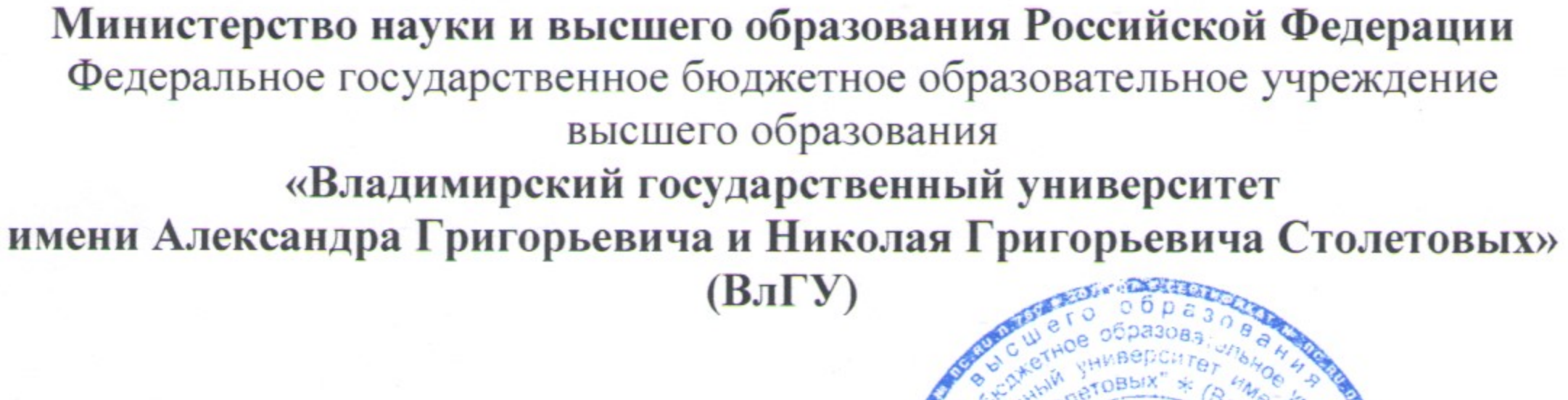

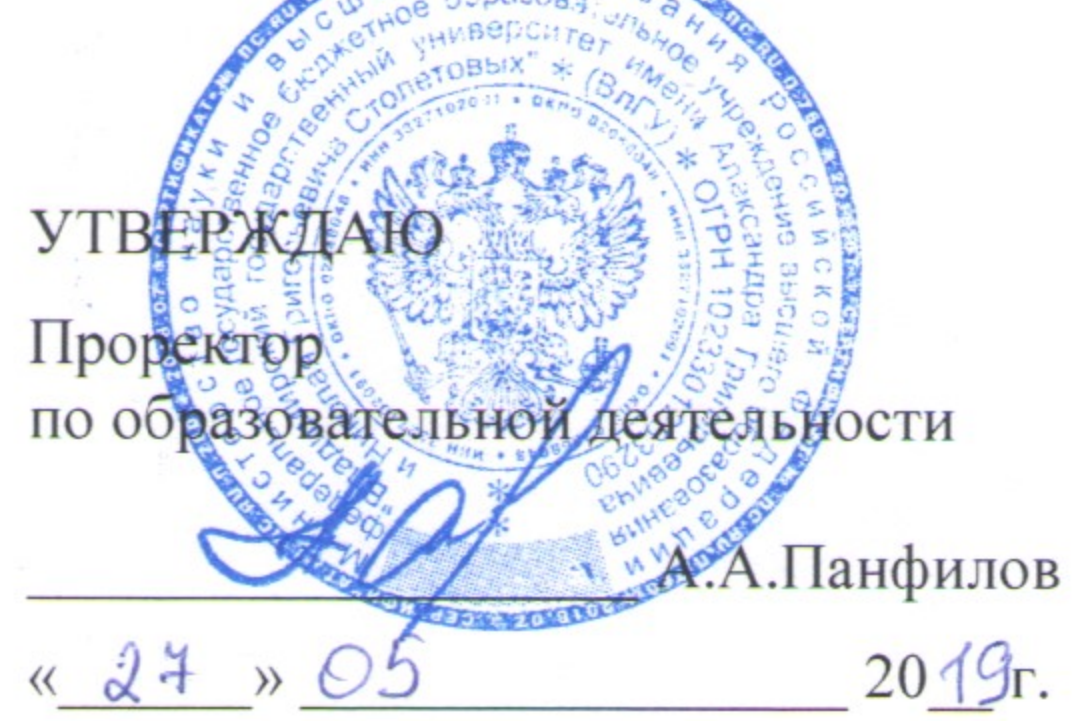

# РАБОЧАЯ ПРОГРАММА ДИСЦИПЛИНЫ

ПРИМЕНЕНИЕ ТЕХНОЛОГИЙ ЗД МОДЕЛИРОВАНИЯ В СТРОИТЕЛЬСТВЕ С АДАПТАЦИЕЙ МОДЕЛЕЙ ЗДАНИЙ ДЛЯ ПРОГРАММНЫХ КОМПЛЕКСОВ ВИРТУАЛЬНОЙ И ДОПОЛНЕННОЙ РЕАЛЬНОСТИ

Направление подготовки

08.04.01 «Строительство»

Профиль/программа подготовки

Теория и проектирование зданий и сооружений

Уровень высшего образования

Форма обучения

очная

магистратура

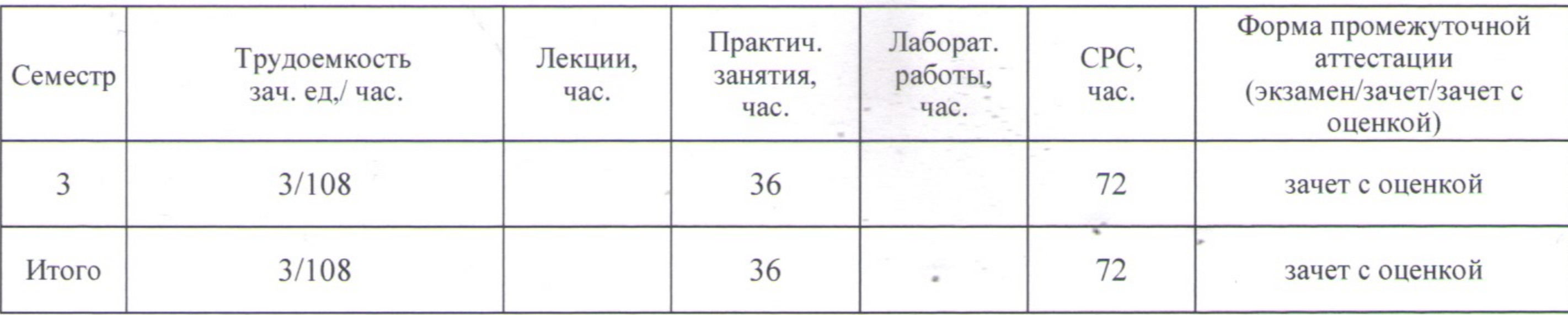

# Владимир 2019

#### **1. ЦЕЛИ ОСВОЕНИЯ ДИСЦИПЛИНЫ**

Цель освоения дисциплины - подготовить специалиста для проектно – конструкторской деятельности в области 3D моделирования зданий и сооружений при подготовке рабочей документации, а также для создания концептуальных проектов зданий и сооружений в соответствии со специализацией.

В раскрытом виде это представляется как подготовка магистрантов:

- к изучению операционных модулей, позволяющих создавать 3D модели в программных комплексах AutoCAD и ArchiCAD;

- к выполнению процесса адаптации моделей, созданных в программных комплексах AutoCAD и ArchiCAD для работы в системах виртуальной и дополненной реальности.

Задачи:

сформировать у студентов знания, умения и навыки в компьютерном моделировании зданий и сооружений с последующим переводом моделей в форматы, позволяющие работать с технологиями виртуальной и дополненной реальности.

В раскрытом виде задачи представляются как:

- Приобретение знаний умений и навыков в процессах создания 3D моделей архитектуры и конструкций промышленных и гражданских зданий;

- Формирование навыков знаний по адаптации 3D моделей для работы с системами виртуальной и дополненной реальности;

- Приобретение навыков формирования концептуальных проектов зданий и сооружений в среде виртуальной реальности.

## **2. МЕСТО ДИСЦИПЛИНЫ В СТРУКТУРЕ ОПОП ВО**

Дисциплина «Применение технологий 3D моделирования в строительстве с адаптацией моделей зданий для программных комплексов виртуальной и дополненной реальности» относится к факультативным дисциплинам.

Пререквизиты дисциплины: «Начертательная геометрия», «Инженерная графика», «Основы архитектуры и строительных конструкций», «Компьютерные методы проектирования и расчета», «Проектирование зданий и сооружений с применением графических и расчетных программных комплексов»

## **3. ПЛАНИРУЕМЫЕ РЕЗУЛЬТАТЫ ОБУЧЕНИЯ ПО ДИСЦИПЛИНЕ**

Планируемые результаты обучения по дисциплине, соотнесенные с планируемыми результатами освоения ОПОП

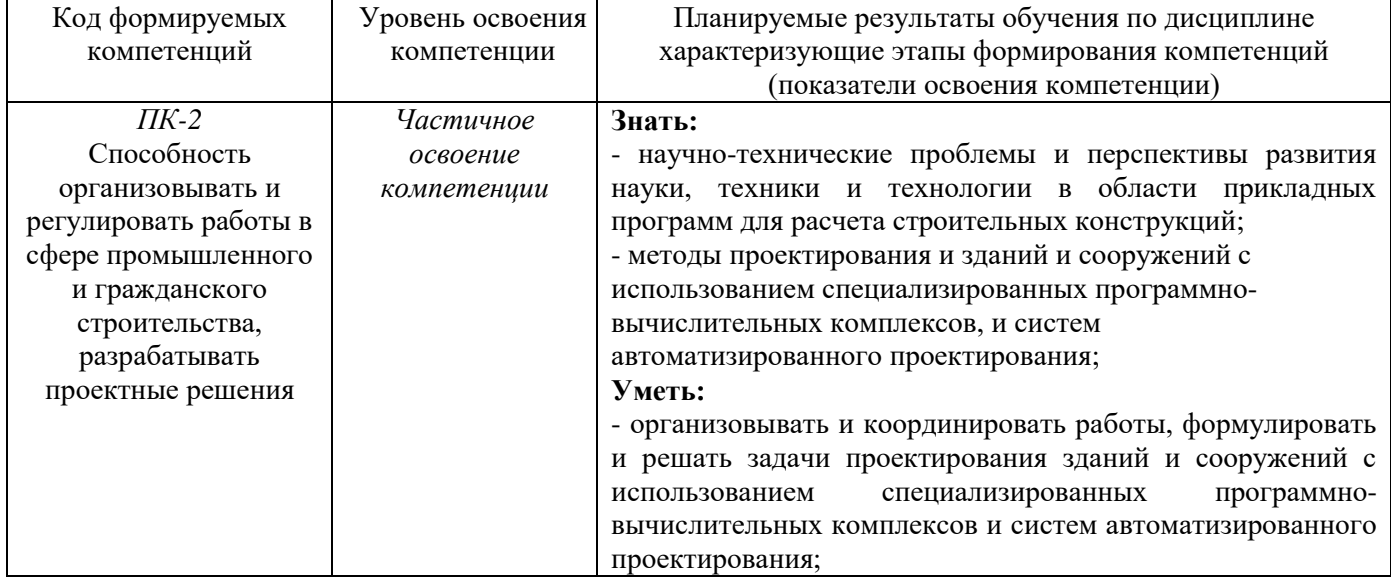

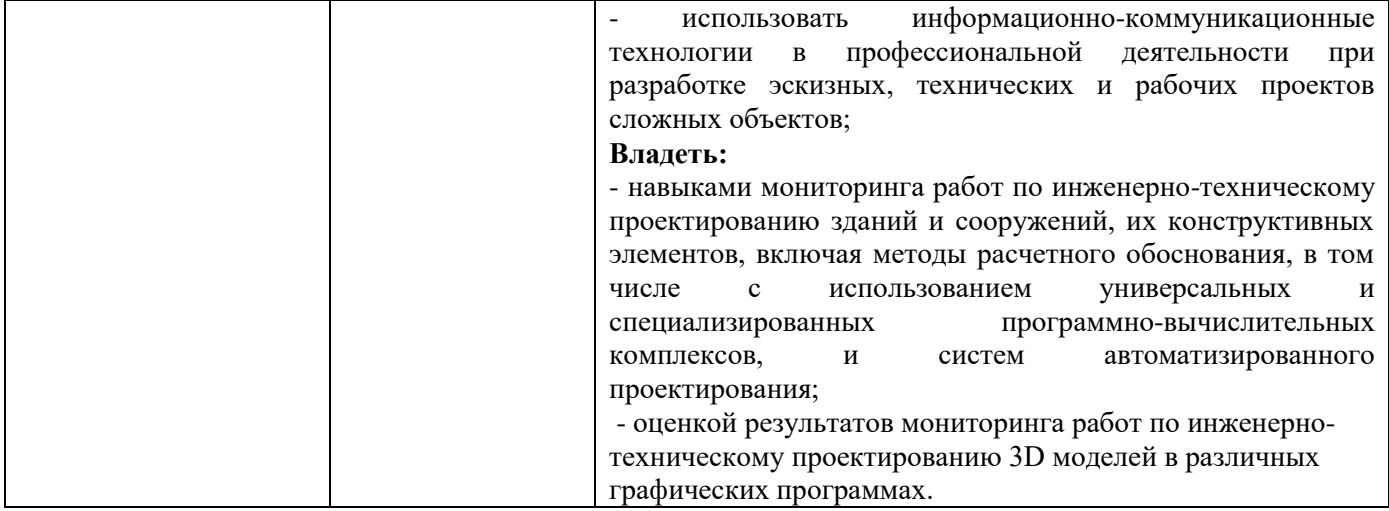

4. ОБЪЕМ И СТРУКТУРА ДИСЦИПЛИНЫ<br>Трудоемкость дисциплины составляет 3 зачетных единицы, 108 часов

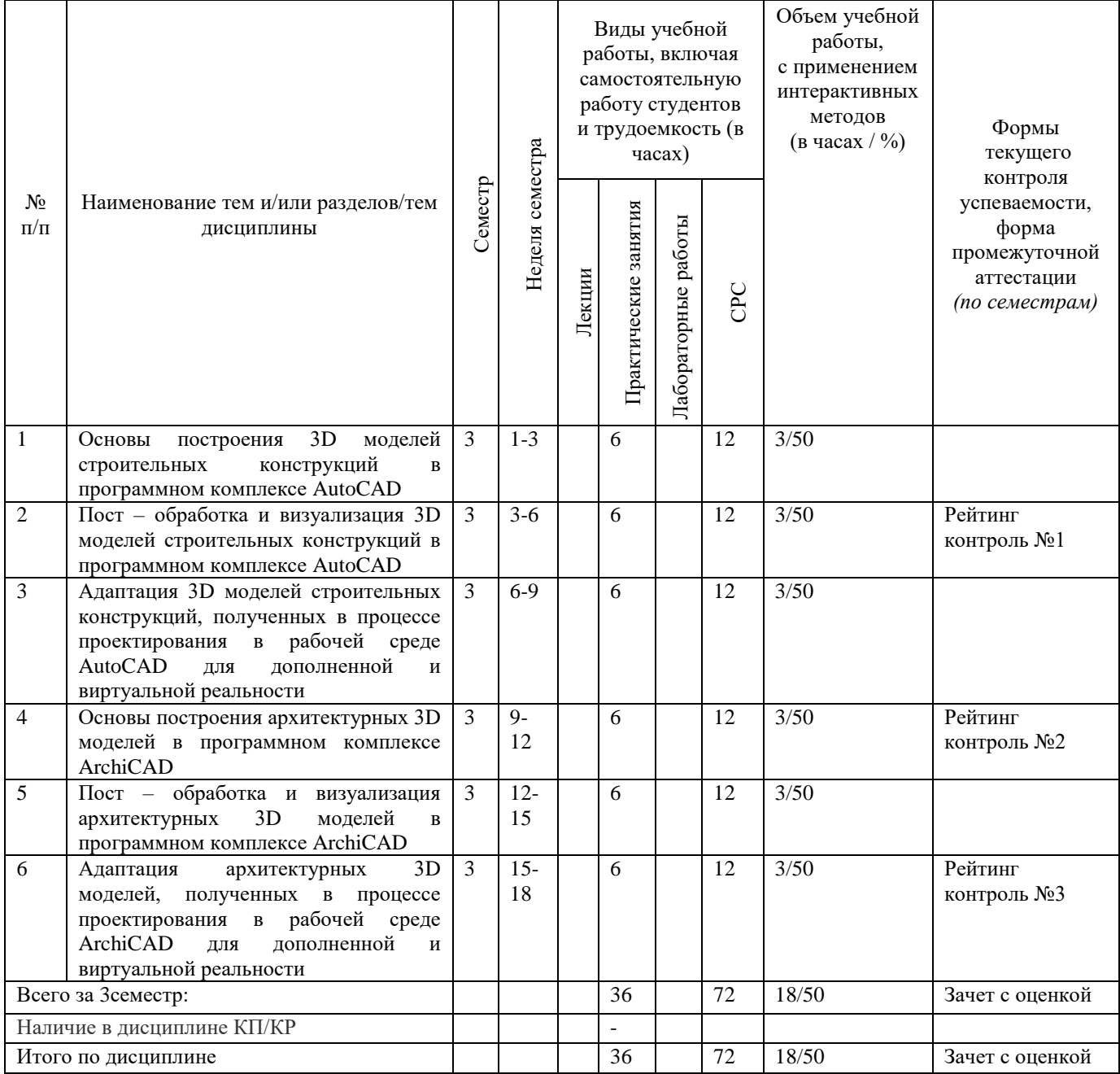

#### **Содержание практических/лабораторных занятий по дисциплине**

Раздел 1. Введение. Создание, форматирование, обработка и адаптация 3D моделей строительных конструкций для виртуальной и дополненной реальности в рабочей среде программного комплекса AutoCAD.

Тема 1.1. Организация процесса построения 3D моделей строительных конструкций в программном комплексе AutoCAD;

Тема 1.2. Пост – обработка и визуализация 3D моделей строительных конструкций в программном комплексе AutoCAD;

Тема 1.3. Организация процесса адаптации 3D моделей строительных конструкций, полученных в процессе проектирования в рабочей среде AutoCAD для дополненной и виртуальной реальности;

Раздел 2. Создание, форматирование, обработка и адаптация архитектурных 3D моделей для виртуальной и дополненной реальности в рабочей среде программного комплекса ArchiCAD.

Тема 2.1. Основы построения архитектурных 3D моделей в программном комплексе ArchiCAD;

Тема 2.2. Мониторинг процесса пост – обработки и визуализации архитектурных 3D моделей в программном комплексе ArchiCAD;

Тема 2.3. Оценка результатов адаптации архитектурных 3D моделей, полученных в процессе проектирования в рабочей среде ArchiCAD для дополненной и виртуальной реальности.

#### **5. ОБРАЗОВАТЕЛЬНЫЕ ТЕХНОЛОГИИ**

В преподавании дисциплины «Применение технологий 3D моделирования в строительстве с адаптацией моделей зданий для программных комплексов виртуальной и дополненной реальности» используются разнообразные образовательные технологии как традиционные, так и с применением активных и интерактивных методов обучения.

Активные и интерактивные методы обучения:

- *Разбор ситуаций из практики конструкторского проектирования и взаимодействия с заказчиками проектных работ (тема № 2.1);*
- *Групповая дискуссия о преимуществах 3D моделирования перед традиционными способами проектирования (тема №1.1, 1.2);*
- *Применение имитационных моделей зданий и сооружений (тема №1.3; 2.2);*

# **6. ОЦЕНОЧНЫЕ СРЕДСТВА ДЛЯ ТЕКУЩЕГО КОНТРОЛЯ УСПЕВАЕМОСТИ, ПРОМЕЖУТОЧНОЙ АТТЕСТАЦИИ ПО ИТОГАМ ОСВОЕНИЯ ДИСЦИПЛИНЫ И УЧЕБНО-МЕТОДИЧЕСКОЕ ОБЕСПЕЧЕНИЕ САМОСТОЯТЕЛЬНОЙ РАБОТЫ СТУДЕНТОВ**

#### *Оценочные средства для текущего контроля успеваемости:*

Текущий контроль успеваемости проводится в форме рейтинг – контроля.

#### *Вопросы рейтинг – контроля №1*

- 1. Какие примитивы двухмерных объектов может создавать программа AutoCAD?
- 2. В чем отличия моделирования в форматах 2D и 3D?
- 3. Назовите основные инструментальные палитры рабочей среды программы AutoCAD?
- 4. Как работать со слоями чертежа в программе AutoCAD?
- 5. Как создавать массивы объектов в программе AutoCAD?
- 6. На каких примитивных объектах основывается 3D моделирование в программе AutoCAD?
- 7. Как обеспечить необходимую точность построения в ортогональных осях?
- 8. Какие существуют команды выделения групп объектов в ПК AutoCAD?
- 9. Как переключаются и взаимодействуют рабочие пространства 2D и 3D моделирования в ПК AutoCAD?
- 10. Чем отличаются твердотельные модели от облаков точек и 3D сетей?

#### *Вопросы рейтинг – контроля №2*

- 1. Какими инструментами редактирования 3D моделей располагает ПК AutoCAD?
- 2. Через какую команду выполняется сечение 3D модели необходимой плоскостью?
- 3. Как выполнить зеркальное отражение выбранного объекта относительно плоскости?
- 4. Зачем необходима функция извлечения ребер в 3D моделировании?
- 5. Как выполнить 3D поворот в программе AutoCAD?
- 6. Чем отличается масштабирование объектов в 2D и 3D формате?
- 7. Как работает команда «пересечение объектов» в 3D среде?
- 8. Назовите основные особенности ПК АrchiCAD и его преимущества перед конструкторскими программами 3D моделирования?
- 9. Как выполняют повороты объектов в 3D среде?
- 10. Как выполняют объединение объектов в 3D среде?

### *Вопросы рейтинг – контроля №3*

- 1. Перечислите этапы создания 3D моделей в программе АrchiCAD?
- 2. Как настраивается импорт модели из внутренних форматов программных комплексов в универсальные форматы дополненной и виртуальной реальности?
- 3. Как настраиваются параметры визуализации для 3D моделей?
- 4. Перечислите инструменты навигации по пространству 3D моделирования
- 5. Перечислите основные способы экспорта 3D моделей в программы виртуальной и дополненной реальности
- 6. Каковы преимущества использования виртуальной и дополненной реальности в рабочем процессе инженера – проектировщика?
- 7. Какие устройства обеспечивают восприятие моделей виртуальной и дополненной реальности человеком?
- 8. Через какие устройства осуществляется навигация и перемещение по 3D моделям в процессе их демонстрации?
- 9. Какие побочные эффекты и недостатки существуют при использовании в проектировании технологий виртуальной и дополненной реальности?
- 10. Как влияет использование 3D технологий на скорость проектирования?

#### *Оценочные средства для контроля самостоятельной работы студентов:*

Контрольные вопросы для самоподотовки:

- 1. Общие вопросы по интерфейсу изучаемых программ;
- 2. Существующие панели инструментов в рабочей среде программы AutoCAD
- 3. Существующие панели инструментов в рабочей среде программы ArchiCAD
- 4. Объяснение этапов создания 3D моделей и их перевода в программы виртуальной и дополненной реальности

#### *Оценочные средства для промежуточной аттестации по итогам освоения дисциплины:*

Вопросы к зачету с оценкой:

- 1. Каков порядок выполнения рабочей документации в программах автоматизированного проектирования?
- 2. С какими программами твердотельного моделирования других разработчиков синхронизирована программа AutoCAD?
- 3. В чем отличия моделирования в форматах 2D и 3D?
- 4. Какие примитивы трехмерных объектов моет создавать программа AutoCAD?
- 5. Благодаря каким инструментам выполняется адаптация моделей из ПК AutoCAD для виртуальной реальности?
- 6. Каков порядок адаптации моделей из ПК AutoCAD для виртуальной и дополненной реальности?
- 7. Назовите основные инструментальные панели рабочего поля программы AutoCAD?
- 8. Какие функции программного комплекса напрямую влияют на скорость построения 3D моделей?
- 9. Как обеспечить наилучшее качество визуализации для презентационной графики?
- 10. Благодаря каким инструментам выполняется адаптация моделей из ArchiCAD для виртуальной реальности?
- 11. Назовите основные инструментальные панели рабочего поля программы ArhiCAD?
- 12. Какие преимущества дает перевод моделей в формат виртуальной реальности?
- 13. Каков порядок адаптации моделей из ArchiCAD для виртуальной и дополненной реальности?
- 14. В чем отличие адаптации моделей к виртуальной и дополненной реальности?
- 15. Каков порядок выполнения твердотельных моделей в программах автоматизированного проектирования?
- 16. Назовите основные инструментальные панели рабочего поля программы 3dsMax?
- 17. Какие функции прощают работу с 3D объектами?
- 18. Благодаря каким инструментам выполняется адаптация моделей из 3dsMax для виртуальной реальности?
- 19. Какие факторы и особенности рабочего пространства влияют пользователя к интуитивному управлению программным комплексом?
- 20. Каков порядок адаптации моделей из 3dsMax для виртуальной и дополненной реальности?
- 21. Каков порядок адаптации моделей из 3dsMax для виртуальной и дополненной реальности?

Фонд оценочных средств для проведения аттестации уровня сформированности компетенций обучающихся по дисциплине оформляется отдельным документом.

# **7. УЧЕБНО-МЕТОДИЧЕСКОЕ И ИНФОРМАЦИОННОЕ ОБЕСПЕЧЕНИЕ ДИСЦИПЛИНЫ**

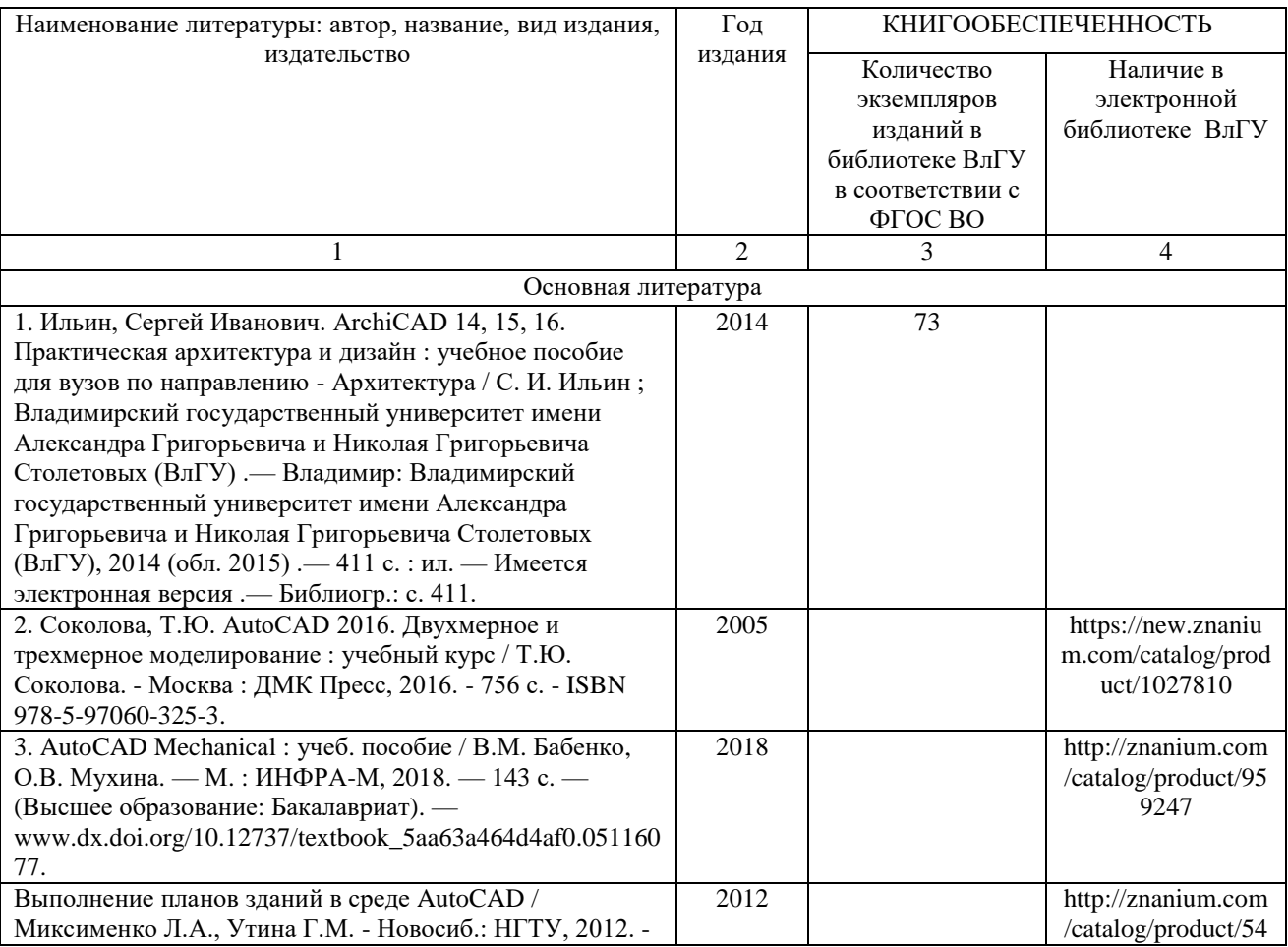

#### **7.1. Книгообеспеченность**

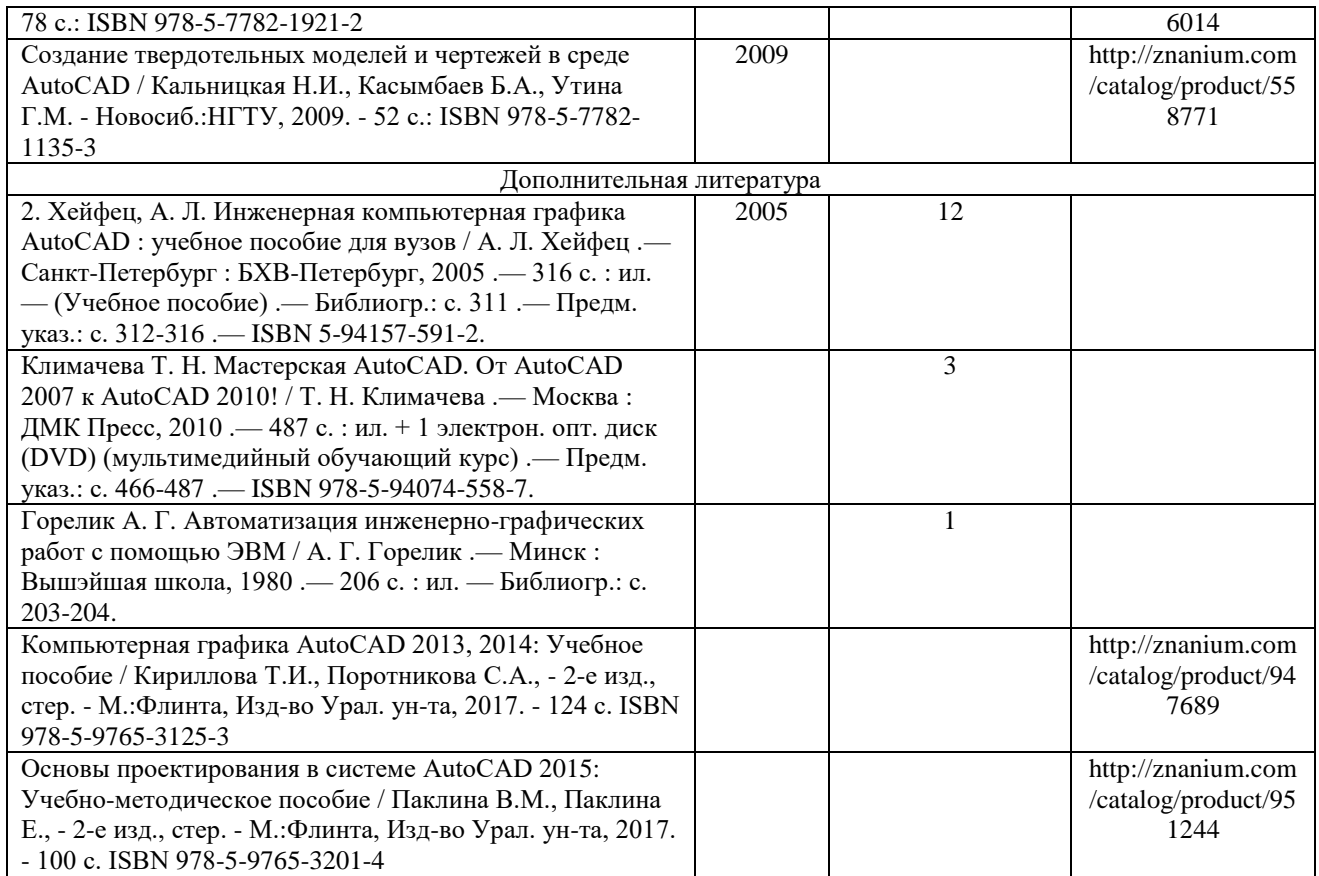

#### **7.2. Периодические издания**

1. Вестник Брянского государственного технического университета. Вестник гражданских

инженеров.

2. Вестник Иркутского государственного технического университета

3. Вестник Самарского государственного технического университета. Серия – технические науки.

#### **7.3. Интернет-ресурсы**

1. https://elibrary.ru

2. https://znanium.com/

3. http://www.iprbookshop.ru/

#### **8. МАТЕРИАЛЬНО-ТЕХНИЧЕСКОЕ ОБЕСПЕЧЕНИЕ ДИСЦИПЛИНЫ**

Для реализации данной дисциплины имеются специальные помещения для проведения занятий практического/лабораторного типа. Практические/лабораторные работы проводятся в компьютерном классе в аудитории № 504а-2 (Компьютерный класс, количество студенческих мест – 16, площадь 52,1 м2) на специализированном программном обеспечении.

Оснащенность специальных помещений и помещений для самостоятельной работы:

504а-2: Компьютерный класс с 12 рабочими станциями (компьютер (Intel ® Core™ i7-7700K CPU @ 4.20GHz 4.20GHz. 32.0 Gb., NVIDIA GeForce GTX 1080, SSD 500 Gb., HDD 1 Tb., Монитор Samsung 32', мышь, клавиатура Win10, Microsoft Office 2013, ПК ЛИРА 10.10 учебная версия, SCAD Office 21 учебная версия, AutoCAD 2016 Версия для учебных заведений, КОМПАС-3D V12) с выходом в Internet, 1 телевизор Sony KD-60XG7096, 1 преподавательский компьютер (Intel ® Core™ i7-7700K CPU @ 4.20GHz 4.20GHz. 32.0 Gb., NVIDIA GeForce GTX 1080, SSD 500 Gb., HDD 1 Tb., Монитор Samsung 32', мышь, клавиатура Win10, Microsoft Office 2013, ПК ЛИРА 10.10 учебная версия, SCAD Office 21 учебная версия, AutoCAD 2016 Версия для учебных заведений, КОМПАС-3D V12).

Перечень используемого лицензионного программного обеспечения: 700619248; Microsoft Office 2013 Microsoft Open License 66772217; ПК ЛИРА 10.10 учебная версия Лицензия №ЛСМ1010190000088; SCAD Office 21 учебная версия Лицензия №6544м; AutoCAD 2016 Версия для учебных заведений, 86442IDSU\_2016\_0F; КОМПАС-3D V12 Лицензионное соглашение Kk-10- 01472; Graphisoft ArchiCAD – бесплатная учебная версия и Autodesk 3dsMax – бесплатная учебная версия.

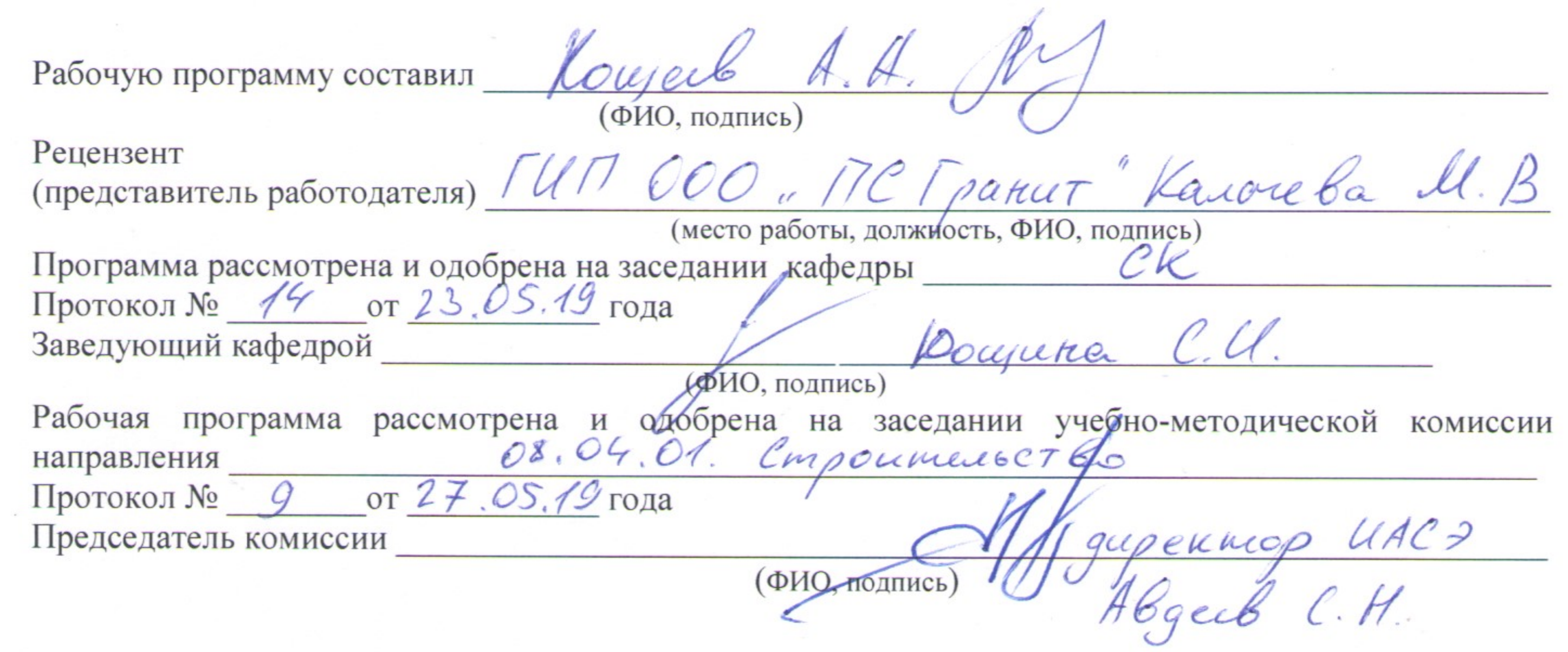

 $\mathcal{O}(\mathcal{O}_\mathcal{O})$ 

 $\mathcal{L}=\{0,1,\ldots,n\}$ 

 $\mathcal{L}^{\text{max}}$ 

 $\label{eq:R1} \mathcal{R}^{\mathcal{L}}_{\mathcal{L}} = \mathcal{L}^{\mathcal{L}}_{\mathcal{L}} = \mathcal{L}^{\mathcal{L}}_{\mathcal{L}} = \mathcal{L}^{\mathcal{L}}_{\mathcal{L}} = \mathcal{L}^{\mathcal{L}}_{\mathcal{L}} = \mathcal{L}^{\mathcal{L}}_{\mathcal{L}}$ 

 $\sim$   $\sim$ 

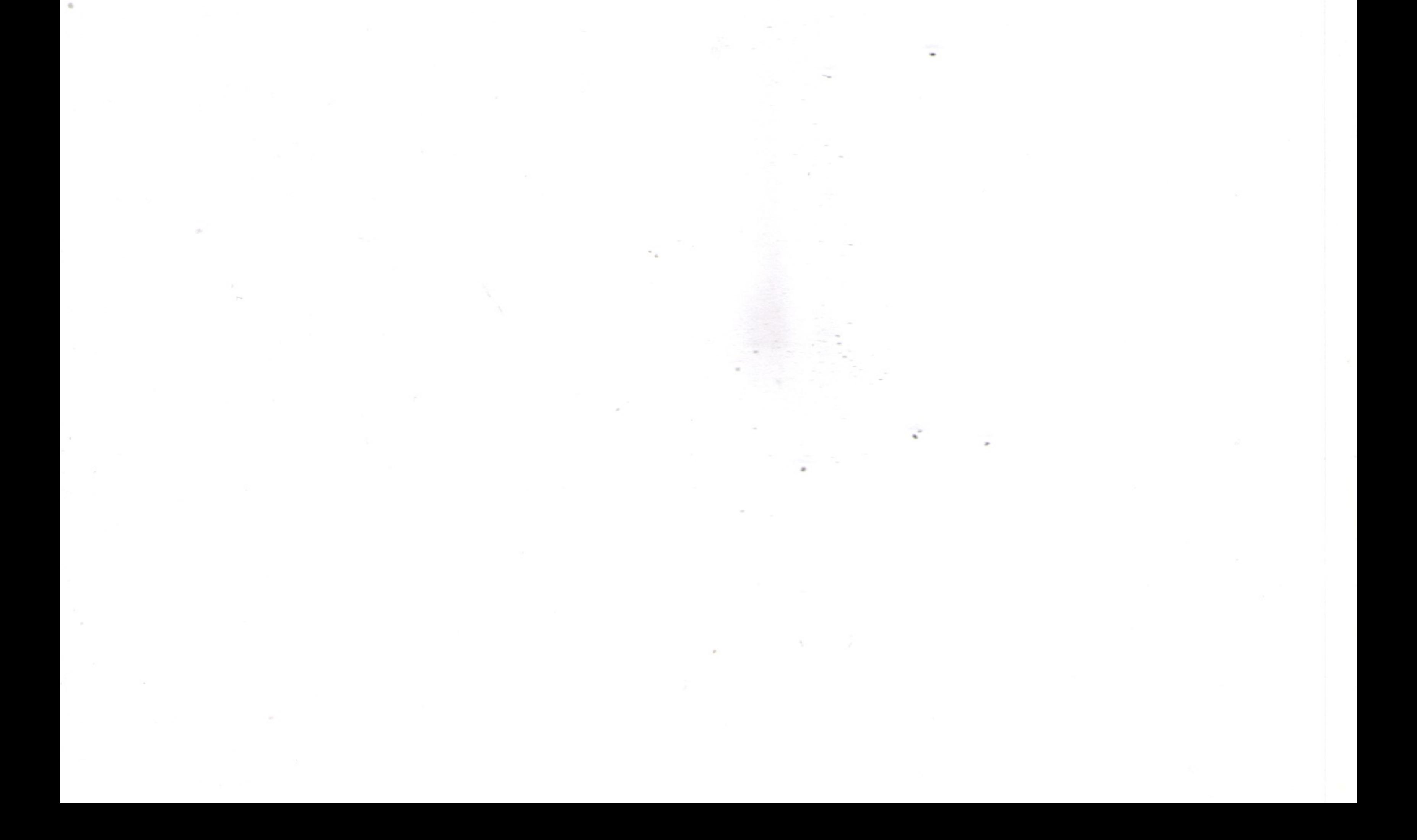

 $\sim 10^{-10}$ 

# **РЕЦЕНЗИЯ**

на рабочую программу по дисциплине

«Применение технологий 3d моделирования в строительстве с адаптацией моделей зданий для программных комплексов виртуальной и дополненной реальности»

для студентов 2 курса магистратуры Института архитектуры, строительства и энергетики,

разработанную ассистентом кафедры «Строительные конструкции»

# Кощеевым А.А.

Рабочая программа по дисциплине «Применение технологий 3d моделирования в строительстве с адаптацией моделей зданий для программных комплексов виртуальной и дополненной реальности» предназначена для студентов магистратуры, обучающихся по направлению 08.04.01. «Строительство», программе подготовки «Теория и проектирование зданий и сооружений» в очной форме. Дисциплина относится к факультативным дисциплинам ОПОП ВО.

Рабочая программа подготовлена для практических занятий, рассчитана на один семестр обучения. Общая трудоемкость дисциплины - 3 зачетных единицы - 108 часов. Целью освоения дисциплины является подготовка специалиста для проектно - конструкторской деятельности в области 3D моделирования зданий и сооружений при подготовке рабочей документации, а также для создания концептуальных проектов зданий и сооружений в соответствии со специализацией; задачами - приобретение знаний умений и навыков в процессах создания 3D моделей архитектуры и конструкций промышленных и гражданских зданий; формирование навыков знаний по адаптации 3D моделей для работы с системами виртуальной и дополненной реальности; приобретение навыков формирования концептуальных проектов зданий и сооружений в среде виртуальной реальности.

Программа курса позволяет сформировать необходимые для профессиональной

деятельности компетенции:

ПК-3 Обладание знаниями методов проектирования с использованием универсальных и специализированных программно - вычислительных комплексов и систем автоматизированного проектирования;

Рабочая программа в достаточной мере сопровождается пояснениями и ссылками на нормативную литературу. Это позволяет преподавателю выстроить занятия и ориентировать студентов на самостоятельную работу.

Рабочая программа ассистента кафедры СК Кощеева А.А. составлена в строгом соответствии с требованиями ФГОС ВО по направлению 08.04.01. «Строительство», программы подготовки «Теория и проектирование зданий и сооружений» и требованиями работодателей г. Владимира и Владимирской области.

ГИП ООО «Проектная студия «Гранит»

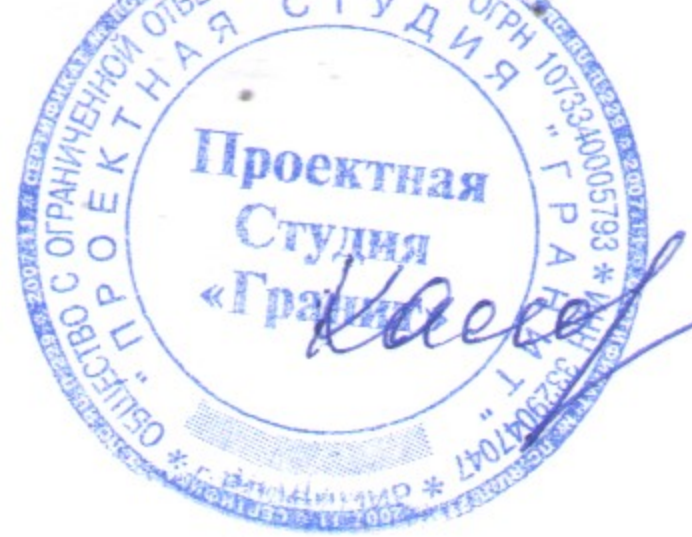

М.В.Калачева

## **ЛИСТ ПЕРЕУТВЕРЖДЕНИЯ РАБОЧЕЙ ПРОГРАММЫ ДИСЦИПЛИНЫ**

Рабочая программа одобрена на \_\_\_\_\_\_\_\_\_\_\_ учебный год Протокол заседания кафедры № \_\_\_\_\_\_ от \_\_\_\_\_\_\_\_\_ года

Заведующий кафедрой\_\_\_\_\_\_\_\_\_\_\_\_\_\_\_\_\_\_\_\_\_\_\_\_\_\_\_\_\_\_\_\_\_\_\_\_\_\_\_\_\_\_\_\_\_\_\_\_\_\_\_\_\_\_\_\_\_\_

Рабочая программа одобрена на \_\_\_\_\_\_\_\_\_\_\_ учебный год

Протокол заседания кафедры № \_\_\_\_\_\_ от \_\_\_\_\_\_\_\_\_ года

Заведующий кафедрой Постанов Партинген и при температивно при температивно при температивно при температивно п

Рабочая программа одобрена на \_\_\_\_\_\_\_\_\_\_\_ учебный год Протокол заседания кафедры № \_\_\_\_\_\_ от \_\_\_\_\_\_\_\_\_ года Заведующий кафедрой\_\_\_\_\_\_\_\_\_\_\_\_\_\_\_\_\_\_\_\_\_\_\_\_\_\_\_\_\_\_\_\_\_\_\_\_\_\_\_\_\_\_\_\_\_\_\_\_\_\_\_\_\_\_\_\_\_\_

## **ЛИСТ РЕГИСТРАЦИИ ИЗМЕНЕНИЙ**

#### в рабочую программу дисциплины *НАИМЕНОВАНИЕ*

образовательной программы направления подготовки *код и наименование ОП*, направленность:

*наименование (указать уровень подготовки*)

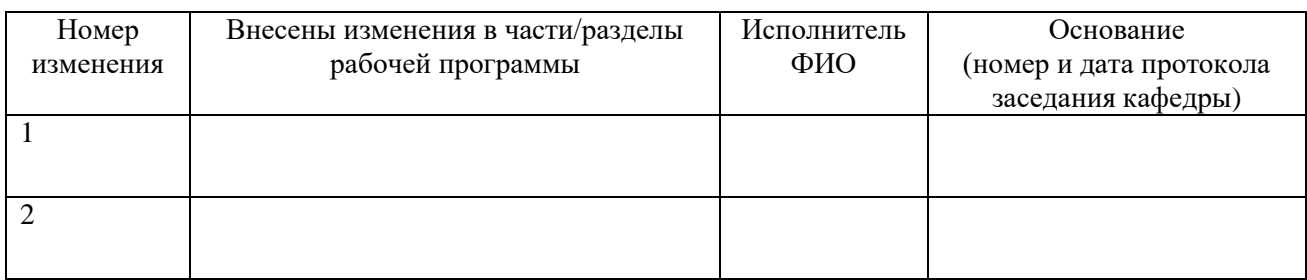

Зав. кафедрой  $\frac{1}{\frac{100muc_{\text{b}}}{\frac{100muc_{\text{b}}}{\frac{1000muc_{\text{b}}}{\frac{1000muc_{\text{b}}}{\frac{1000muc_{\text{b}}}{\frac{1000muc_{\text{b}}}{\frac{1000muc_{\text{b}}}{\frac{1000muc_{\text{b}}}{\frac{1000muc_{\text{b}}}{\frac{1000muc_{\text{b}}}{\frac{1000muc_{\text{b}}}{\frac{1000muc_{\text{b}}}{\frac{1000muc_{$  $I$  *Подпись*